# **Bedienungsanleitung**

÷  $\equiv$ -

# **EX-1010**

# **4 Slot PCI Box**

**Zur Erweiterung von 4 PCI Anschlüsse** 

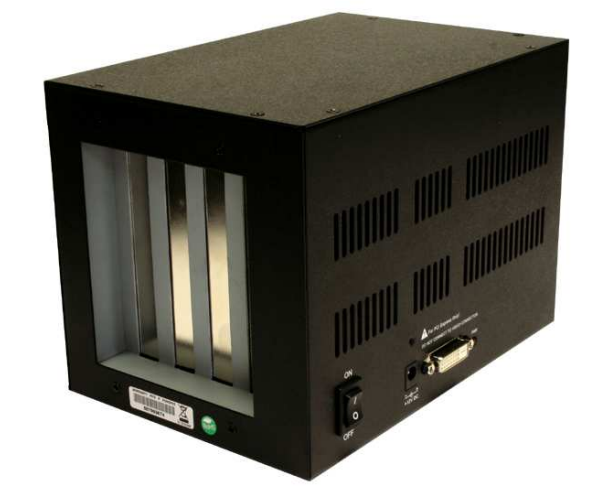

 $exSys$ 

# **Inhaltsverzeichnis**

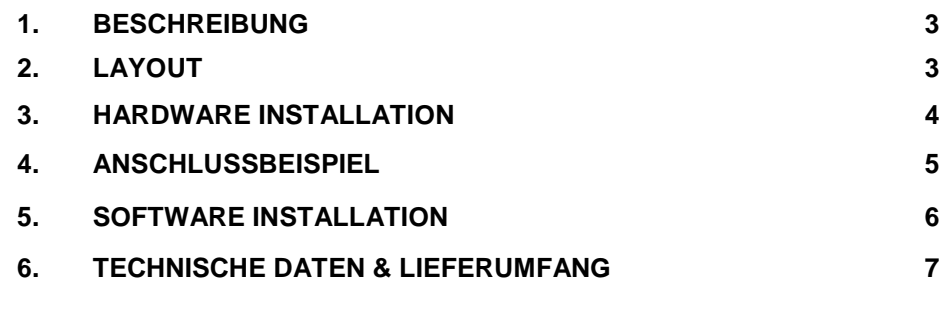

# **6. Technische Daten & Lieferumfang**

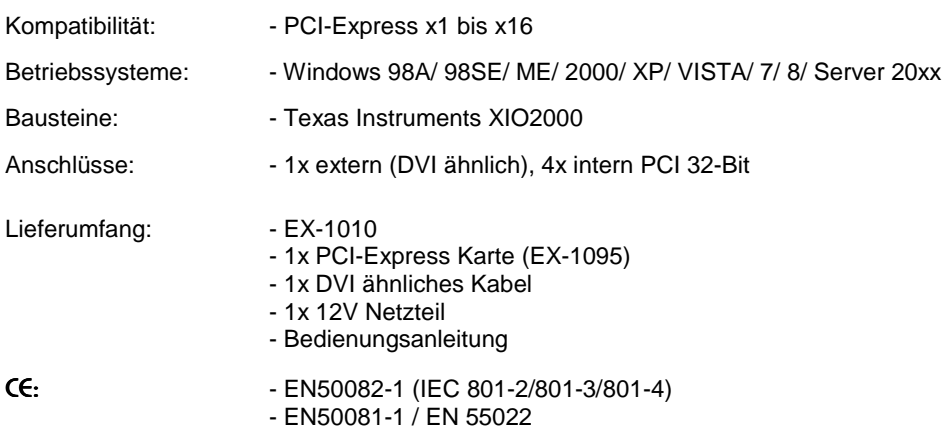

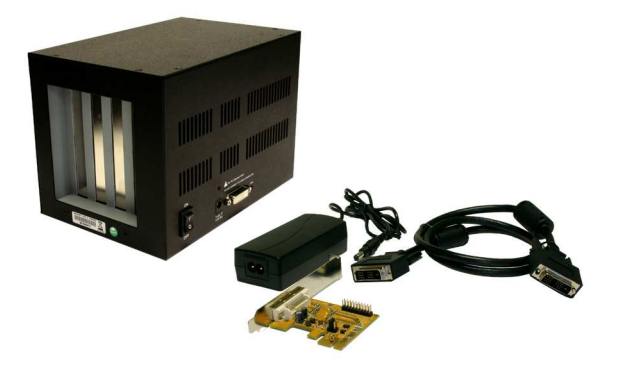

#### **EX-1010 4 PCI Slot Erweiterung PCI Erweiterung**

#### **EX-1010**

#### **5. Software Installation**

Zur Installation der EX-1010 werden keine Treiber benötigt. Die Treiber sind bereits in allen Betriebssystemen enthalten und werden automatisch installiert.

Es kann jedoch in einigen Systemen erforderlich sein eine Express Booster Software zur Beschleunigung der Datenübertragung zu installieren. Dies ist nur erforderlich wenn Sie eine stark eingeschränkte Schreib/-Leseperformance feststellen. In diesem Fall gehen Sie bitte wie folgt vor:

- **1.** Downloaden Sie sich bitte den Express Booster auf unsere Homepage Exsys.ch oder Exsys.de unter dem Punkt "Treiber download" zu Ihrem jeweiligen Produkt. Wählen Sie nun Ihr Betriebssystem aus und starten Sie das darin befindliche Express Booster Setup.
- **2.** Folgen Sie den Anweisungen des Programms und wählen Sie im folgenden Auswahlfenster **"PCI-Express Card (for Desktop/Servers)"** aus und klicken Sie auf Weiter/OK. Die Software wird nun installiert. Starten Sie den PC nach Abschluss der Installation neu.

# **1. Beschreibung**

**4 PCI Slot Erweiterung** 

Der EX-1010 ist eine externe Box mit vier PCI-Slots zur Erweiterung oder Ergänzung von PCI Anschlüssen über den PCI-Express Bus. Sie unterstützt Datenübertragungsraten von bis zu 250Mbyte pro Sekunde. Für die Einstellungen der I/O Adressen und Interrupts sind keine Jumper notwendig. Die EX-1010 kann zusätzlich zu den Mainboard PCI Anschlüssen betrieben werden und unterstützt alle Standard PCI I/O Karten (z.B. Seriell, Parallel, USB, FireWire usw…) mit 5 & 3,3 Volt. Für spezielle Karten mit Digital Sound Prozessor oder hoher Stromaufnahme ist die EX-1010 hingegen nicht geeignet. Bei der EX–1010 ist im Lieferumfang bereits das Anschlusskabel und die EX-1095 PCI-Express Karte zum Anschluss an den PC enthalten!

#### **2. Layout**

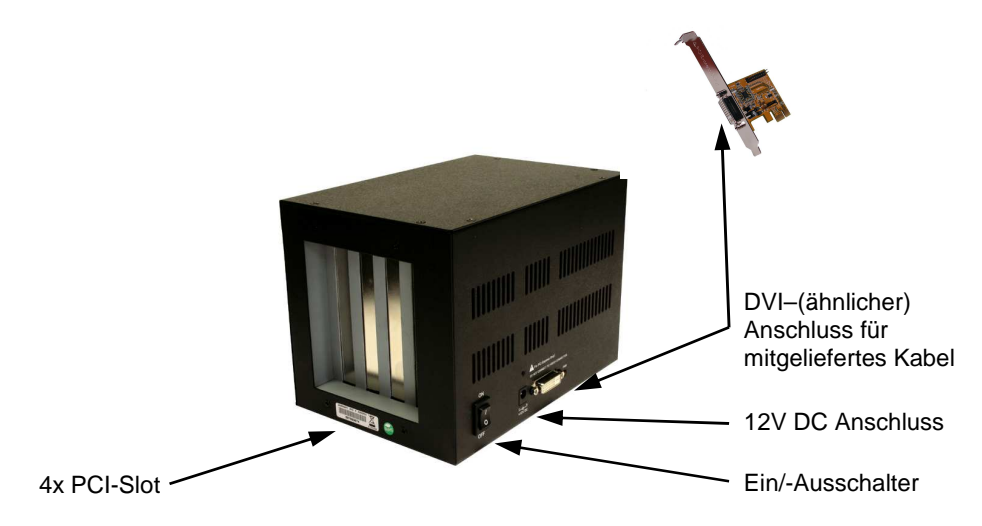

**ACHTUNG!!! Bitte schließen Sie die Box oder das mitgelieferte Kabel niemals an Ihre Grafikkarte oder Ihren Monitor an. Dies kann zur Beschädigung Ihrer Hardware führen!** 

### **3. Hardware Installation**

Wenn Sie die EX-1010 installieren, beachten Sie unbedingt die folgenden Installationshinweise. Da es technisch große Unterschiede bei Computern gibt, können wir Ihnen nur eine generelle Anleitung zum Einbau der Karte geben. Bei Unklarheiten halten Sie sich bitte an die Betriebsanleitung Ihres Computersystems.

Schalten Sie Ihren Rechner und alle angeschlossenen Peripheriegeräte aus. Ziehen Sie bei allen Geräten den Netzstecker. Entfernen Sie vorsichtig das Gehäuse Ihres Computers (lösen Sie dazu evtl. zuvor die Schrauben des Gehäuses). Suchen Sie einen freien PCI-Express Slot.

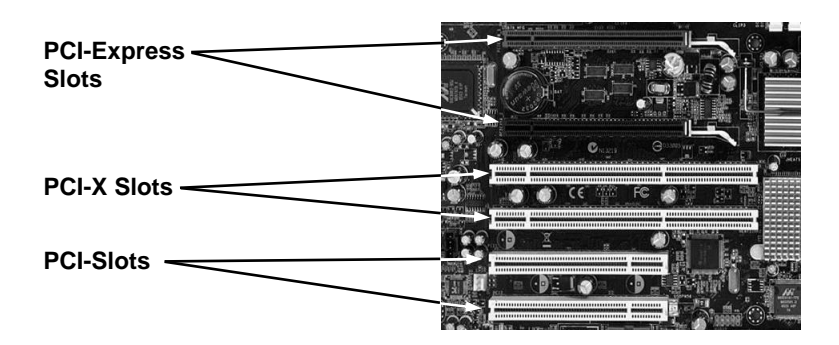

Stecken Sie die mitgelieferte PCI-Express Karte (EX-1095) vorsichtig in den ausgewählten PCI-Express Slot ein. Beachten Sie, dass die EX-1095 dabei korrekt eingesteckt wird und das kein Kurzschluss entsteht. Bitte wenden Sie in keinem Fall Gewalt an. Die Karte sollte sich mit leichtem Druck in den Slot einsetzen lassen! Nun können Sie Ihre Karten in die EX-1010 einbauen (siehe Bild unten) und das mitgelieferte Kabel an die EX-1010 anschließen (siehe Anschlussbeispiel). Verbinden Sie zum Schluss noch das externe Netzteil mit der EX-1010.

**Wichtig!!! Schalten Sie die Box immer ein bevor Sie den PC einschalten und erst ab nachdem der PC komplett heruntergefahren wurde. Es ist sonst möglich, dass die Karten nicht korrekt erkannt werden! Eine Hot-Plug & Play Funktion unterstützt die EX-1010 nicht!** 

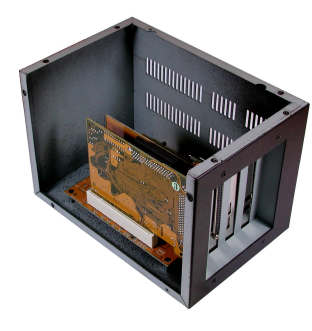

# **4. Anschlussbeispiel**

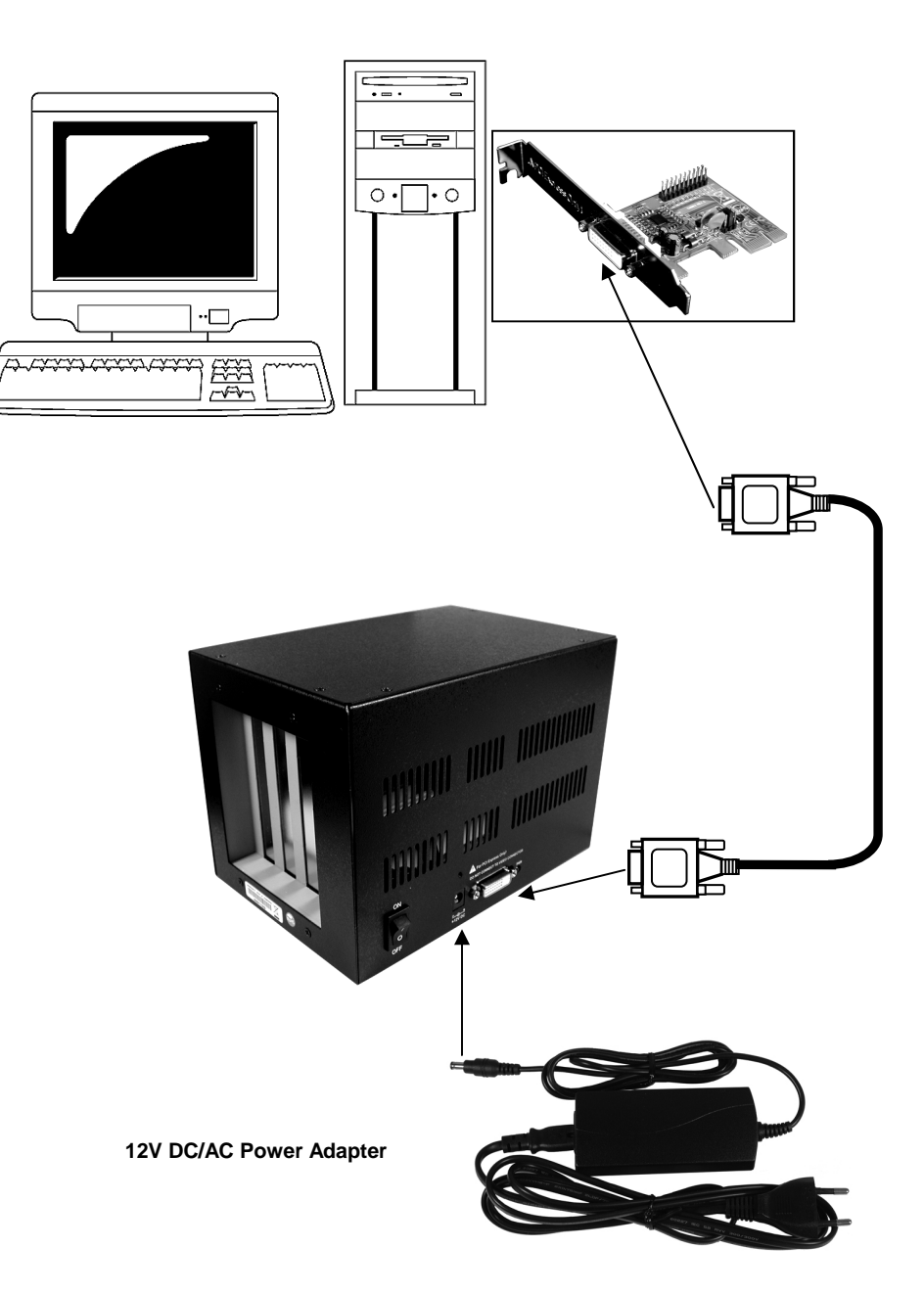